\* 이 제품은 의료 기기입니다.

보관해주세요.

제품보증서와 안전한 폐기를 위하여 패키지와 본 설명서를 잘

사용설명서를 읽어주세요.

제품의 안전하고 편리한 사용을 위해 반드시 제품을 사용하기 전에

# 사용설명서 홀터심전계

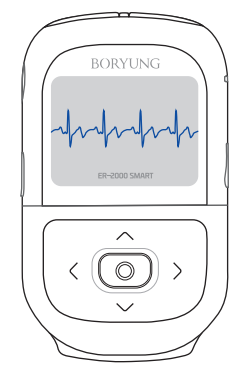

# **ER-2000 SMART**

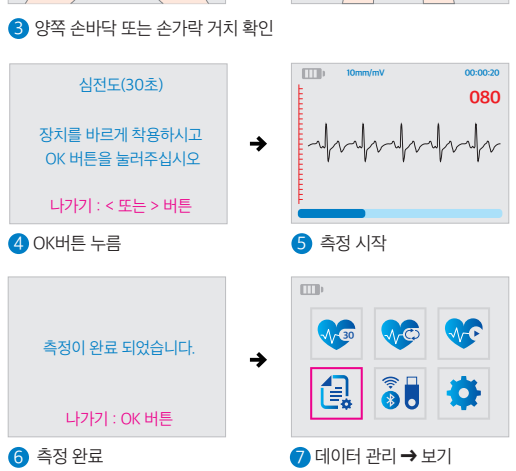

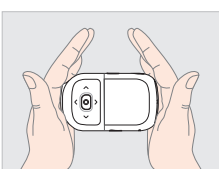

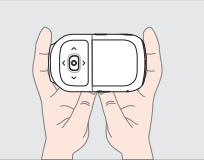

1 메뉴 → 심전도(30초) 2 측정시작

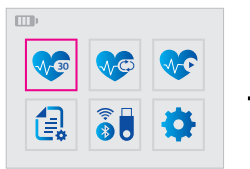

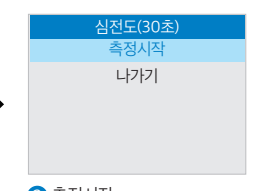

# 빠른메뉴 / 심전도 (30초)

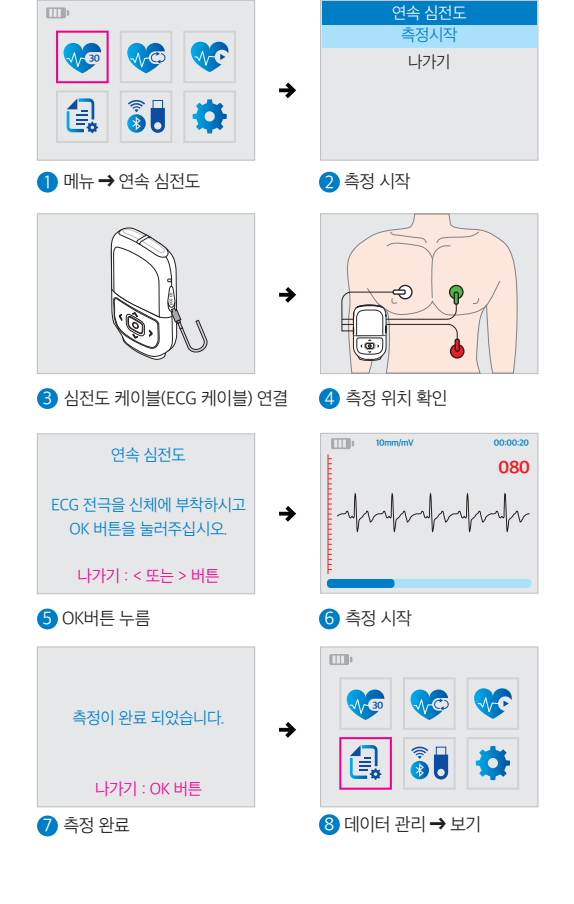

빠른메뉴 / 연속 심전도

# **CONTENTS**

### 1. 사용하기 전에

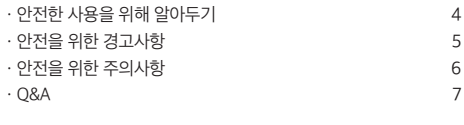

### 2. 제품 들여다보기

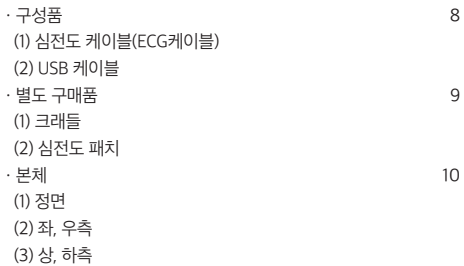

#### 3. 제품 사용 방법

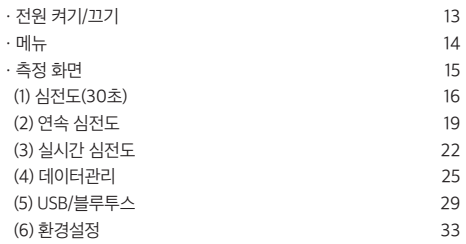

#### 4. PC용 Viewer 프로그램 사용방법

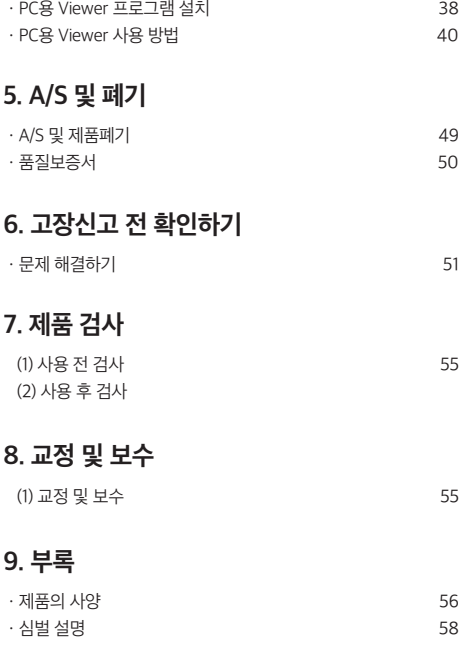

본 사용설명서는 공용으로 제작되어 구입한 제품과 다른 이미지나 내용이 포함되어 있을 수 있습니다. 본 사용설명서는 회사 사정에 따라 변경될 수 있습니다.

### 1. 사용하기 전에

#### 안전한 사용을 위해 알아두기

- ㆍ본 제품은 환자가 직접 작동시켜 사용하는 제품입니다.
- ㆍ이 제품은 반드시 단독으로 사용하세요.
	- 다른 기기와 함께 이 제품을 사용하는 경우 잠재적인 전자기적, 기타 간섭으로 인해 의도치 않은 결과가 발생할 수 있습니다.
- ㆍ10kg 미만의 유아에게 사용 불가합니다.
- ㆍ제조자의 허가없이 제품에 대한 변경은 불가능합니다.
- ㆍ이 사용 설명서에 나와있는 내용 이외의 용도로 제품을 사용하지 마세요.
- ㆍ본 제품은 내부 메모리가 내장되어 있는 제품입니다.
- ㆍ본 제품은 전자파 간섭에 영향을 받을 수 있으며, 특정 환경에서는 전자파 간섭이 제품의 성능에 영향을 줄 수 있습니다.
	- 제품을 강한 전자기장이나 라디오파 발생 장치로부터 멀리 두세요. (예: 휴대폰, 무선 라우터, 마이크로웨이브 등)
- 가능한 한 전자파 발생이 적은 환경에서 제품을 사용하세요.
- ㆍ충전 안내
- 본 제품은 배터리의 분리가 불가능한 제품입니다.
- 본 제품은 USB-C타입 단자를 사용하여 충전합니다.
- 충전 접점에 습기나 물기가 없도록 관리하세요.
- (습기나 물기 때문에 충전부의 금속 부분이 부식될 수 있습니다.)
- 충전 케이블이 물에 빠졌을 때는 사용을 중단하고 충전 어댑터를 즉시 분리하세요.
- 충전 전압은 5V이며 충전용 어댑터는 KC인증품을 사용해야 합니다.
- 충전 중에는 우측 LED에서 적색 불빛이 점등됩니다.
- ㆍ제품 청소 안내
- 제품을 청소할 때는 부드럽고 마른 천이나 티슈를 이용해주세요.
- 만약 표면이 너무 더럽다면 물기가 있는 부드러운 천을 이용하세요.
- 알코올, 벤젠 또는 시너 같은 강한 화학제품 등은 제품의 표면을 변질시킬 수 있으니 사용하지 마세요.

#### 안전을 위한 경고사항

### 경고 : '<mark>경고</mark>' 표시는 사용자에게 신체상 심각한 피해를 초래할 수도 있는 내용을 설명합니다.

- ㆍ본 제품과 함께 사용되는 심전도 케이블 및 USB 케이블로 인한 질식이 발생할 수 있으므로, 사용 중 주의를 요합니다.
- ㆍ직사광선을 피해 주시고 팬 히터나 난로 등 기타 열기구 주변에 보관하지 마십시오.
- ㆍ기기가 보관된 주변에는 물, 알코올, 인화성 물질 등이 없도록 합니다.
- ㆍ제세동기와 병용하여 사용하지 마십시오.
- ㆍ심장 페이스메이커를 장착한 환자는 사용할 수 없습니다.
- ㆍ측정 결과 및 분석에 따라 자가 진단 또는 자가 치료를 시도하지 마십시오. 자가 진단이나 자가 치료는 사용자의 상태를 악화시킬 수 있습니다.
- ㆍ피부가 민감하거나 알레르기가 있는 사람에게는 본 제품을 사용하지 마십시오.
- ㆍ제품이 물에 빠졌을 경우 즉시 사용을 중지하고 서비스를 요청하십시오.
- ㆍCF형 장착부의 전극 및 커넥터의 전도성 부분들은 접지를 포함하는 다른 전도성 부분과 접촉하지 않도록 하십시오.
- ㆍ제품 충전 시 심전도 측정을 사용하지 마십시오.

#### 안전을 위한 주의사항

#### 주의사항 : '주의' 표시는 사용자가 심각한 정도로 신체상 피해는 발생하지 않지만 신체에 경미한 피해를 초래할 수 있는 내용을 설명합니다.

- ㆍ온도, 습도가 높은 곳이나 물기가 많은 곳, 목욕탕 등에서 사용해서는 안되며 가지고 가지 마십시오. 고장의 원인이 될 수 있으며 수리가 불가능 할 수 있습니다.
- ㆍ임의로 기기를 분해하지 마십시오. 파손 및 고장의 원인이 될 수 있습니다.
- ㆍ심하게 구부리거나 강한 충격을 주지 마십시오. 파손 및 고장의 원인이 될 수 있습니다.
- ㆍ자석 등 자성을 띄고 있는 물체 옆에서 사용하지 마십시오. 오작동을 일으킬 수 있습니다.
- ㆍ다른 기기와 인접하거나 쌓아 놓은 상태에서 사용하지 마십시오. 오작동을 일으킬 수 있습니다.
- ㆍ전극에 닿는 신체부위의 체지방이 과할 경우 원활한 측정이 어려울 수 있습니다.
- ㆍ측정 시 움직임을 자제해 주시기 바랍니다.
- ㆍ본 제품은 데이터의 오류가 있을 수도 있습니다.
- ㆍ기기를 설명서에 지시된 이외의 다른 목적으로 사용하지 마십시오.
- ㆍ충전용 어댑터는 KC 인증품을 사용해야 합니다.

#### 1. 충전은 어떻게 하나요?

 제품에 동봉된 USB-C타입 케이블(충전 및 데이터 전송)을 3시간 이상 충전합니다. 충전 전압은 5V이며 KC 인증을 받은 충전용 어댑터를 사용해주세요.

#### 2. 충전되는지 어떻게 확인 하나요?

 전원을 켜면 왼쪽 상단에 건전지 표시가 있습니다. 건전지 표시에 'C' 표시가 나타나면 충전 중 입니다. 또한 충전 중에는 우측 옆면의 LED에서 적색 불빛이 나옵니다. LCD 화면에 '충전 중' 문구가 출력됩니다. (2분간 유지) 버튼 조작 시 '충전 완료' 문구가 출력되면 충전이 완료됩니다.

#### 3. 일회용 심전도 패치(연속 심전도 측정할 때 몸에 붙여서 사용하는 전극)는 어떻게 구매하나요?

 공식 온라인 판매점에서 구매가 가능하나 같은 유형의 타 제품 심전도 패치를 구매하셔서 사용하셔도 무방합니다. 한번 부착하면 재사용 할 수 없는 일회용입니다.

#### 4. 심전도 케이블이 고장 나면 수리가 가능한가요?

 심전도 케이블은 소모품입니다. 공식 온라인 판매점에서 별도 구매 가능 합니다.

#### 5. 측정 중 움직여도 되나요?

 측정시에는 반드시 말이나 활동을 자제해주세요. 측정이 부정확 할 수 있습니다.

- 8
- ② USB케이블 : 본체 좌측 옆면에 연결하여 충전 및 데이터 전송 시 사용합니다.

심전계 파우치 사용설명서 & 품질보증서

① 심전도 케이블 : 본체 우측 옆면에 연결한 후 심전도 패치를 장착하여 심전도를 측정합니다. (P.19, 22 참고)

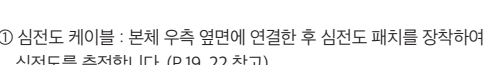

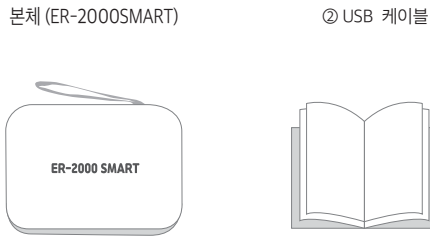

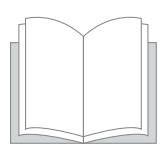

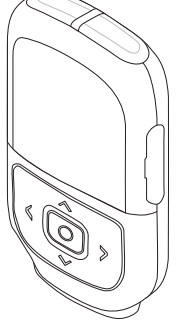

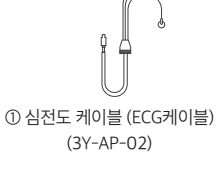

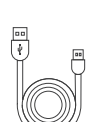

9

패치를 사용하여도 무방합니다.

ㆍ전극은 한번 부착하면 재사용 할 수 없는 일회용입니다.

- 
- 
- ㆍ구성품인 '심전도 케이블'에 장착 후 신체에 부착하여 사용합니다. ㆍ공식 온라인 판매점에서 구매가 가능하나 같은 유형의 타 제품 심전도
- 

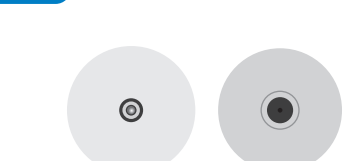

ㆍ공식 홈페이지에서 구매가 가능합니다.

심전도 패치

- ㆍ크래들 후면에 USB-C타입 케이블을 연결하여 전원을 연결 후 사용합니다.
- ㆍ본체 충전 및 거치가 가능합니다.

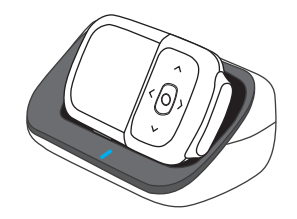

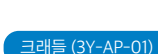

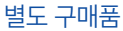

■ 정면

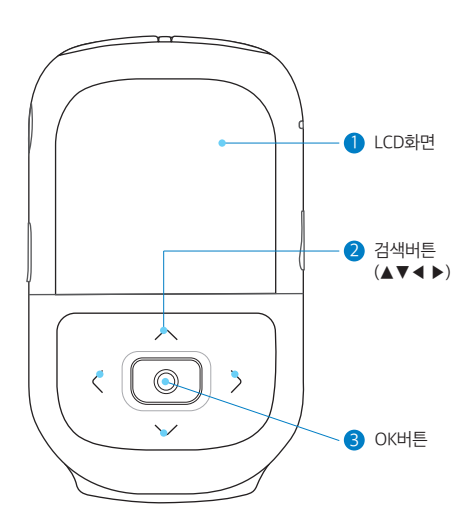

- ① LCD 화면 : 메뉴와 설정 값들을 표시하고, 측정 중인 신호 및 저장된 데이터를 표현합니다.
- ② 검색 버튼 : 상하좌우(▲/▼/◀/▶) 각각의 표시 부분을 이용하여 심전도 측정 및 메뉴와 설정을 위하여 이동할 때 사용합니다.
- ③ OK 버튼 : 선택 및 시작 또는 정지할 때 사용합니다.

- ④ ECG 외부 입력 단자 : 심전도 케이블을 이용하여 신호 측정 시 사용
- ③ LED : 전원이 켜졌을 시 녹색 점등하며 충전 시 적색 점등
- PC에 전송할 때 사용. (충전 시 3시간 이상 충전)
- ① 전원버튼 : 전원 ON/OFF할 때 사용하는 버튼 ② 데이터 전송 및 충전 단자: 충전할 때와 기기에 저장된 심전도 데이터를

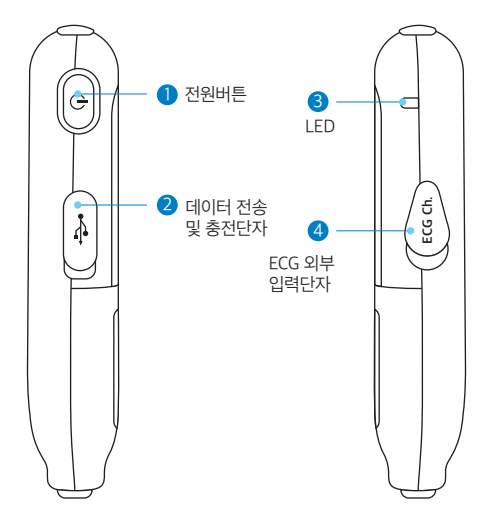

### 좌 / 우측

본체

상 / 하측

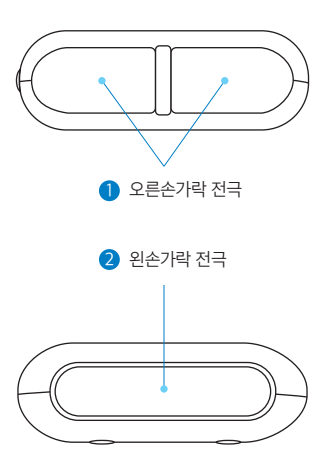

- ① 오른손가락 전극 : 심전도 신호를 측정할 때 오른손 검지손가락을 양 전극에 접촉시키고 신호를 측정합니다.
- ② 왼손가락 전극 : 심전도 신호를 측정할 때 왼손 검지손가락을 접촉 시키고 신호를 측정합니다.

### 3. 제품 사용방법

#### 전원 켜기/끄기

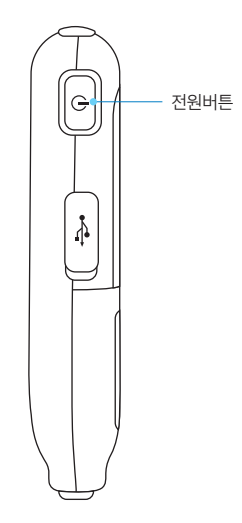

13

(충전하며 사용 시 적색 불빛)

ㆍ심전도 측정 이후 제품 동작 중 전원 버튼을 1초 이상 누르면 전원이 꺼집니다.

- ㆍ제품의 전원이 켜지면 우측 옆면 LED에 녹색 불빛이 들어옵니다.
- ㆍ전원 버튼을 누르면 전원이 켜집니다.

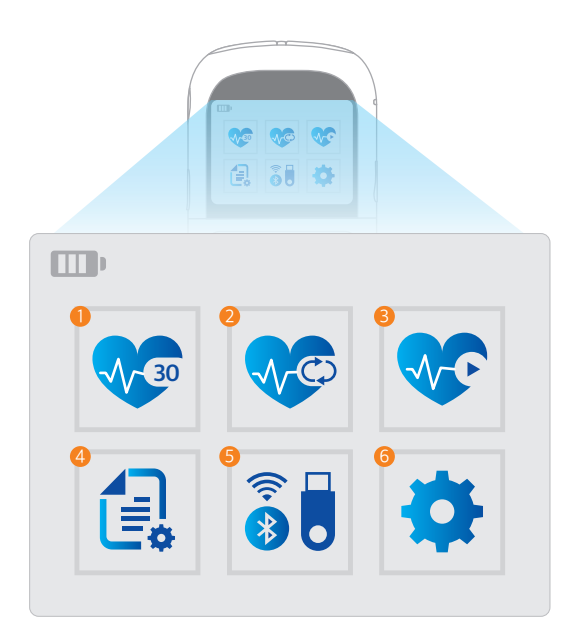

① 심전도(30초) ② 연속 심전도 ③ 실시간 심전도 ④ 데이터 관리 ⑤ USB & 블루투스 ⑥ 환경설정

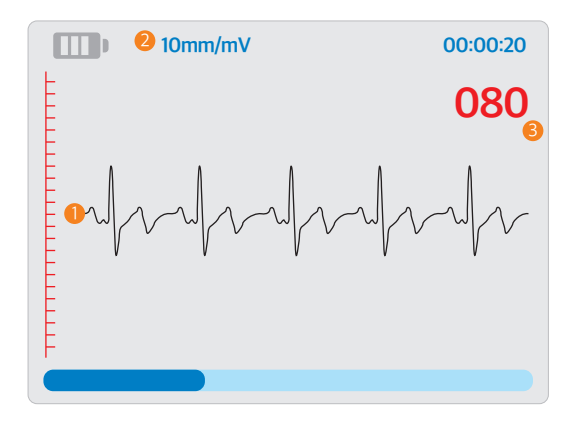

#### ① 심전도파형 ② 파형크기 ③ 심장박동수(HR)

ㆍ심박수 계산 : 심전도 데이터의 이동평균을 산출하여 이동 평균의 2배 이상인 구간에 신호를 생성하며, 생성된 신호의 고점(R-peak)간격을 BPM으로 산출 환산합니다. (20 ~ 250 BPM 구간을 신뢰 및 표시)

#### ■ 심전도 (30초)

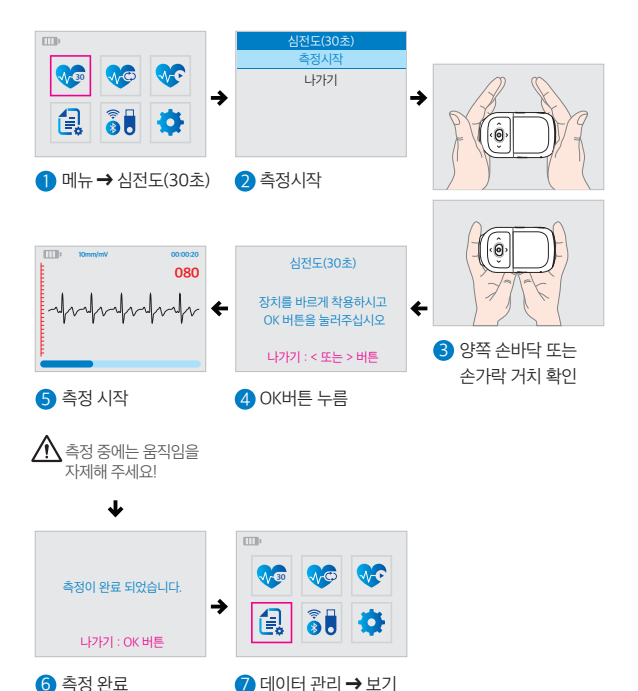

#### ■ 심전도 (30초)

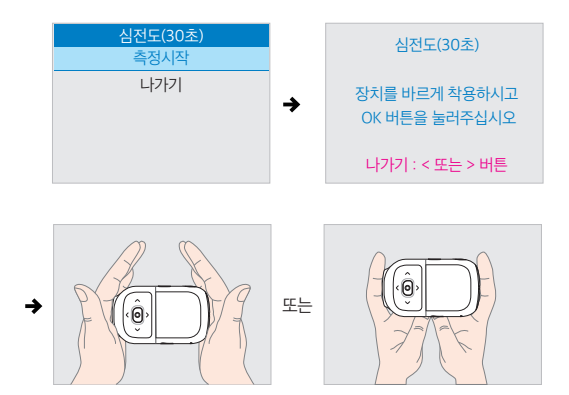

- 메뉴에서 심전도(30초) → 측정시작을 택하면 <장치를 바르게 착용 하시고 OK 버튼을 눌러주십시오.> 라는 설명이 나옵니다.
- ㆍ왼손가락 전극에 왼손 혹은 왼 검지손가락을 접촉 시키고, 오른손가락 전극에 오른손 혹은 오른 검지손가락을 위치 시킨 후 OK 버튼을 누릅니다.

전극에 손가락이 완전히 접촉 되도록 약간의 힘을 가하여 주십시오.

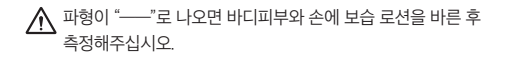

#### ■ 심전도 (30초)

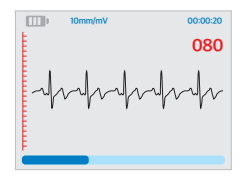

ㆍOK 버튼을 누르면 30초 동안의 심전도가 측정됩니다. 측정 도중 OK 버튼을 누르면 측정이 중지되고 이전 화면으로 이동합니다.

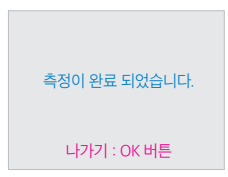

ㆍ측정이 완료되면 <측정이 완료되었습니다.> 메시지가 나옵니다.

 $\bigwedge$  30초 동안의 측정 중에는 움직임을 자제해 주십시오. 측정 값에 영향을 줄 수 있습니다.

#### 연속 심전도

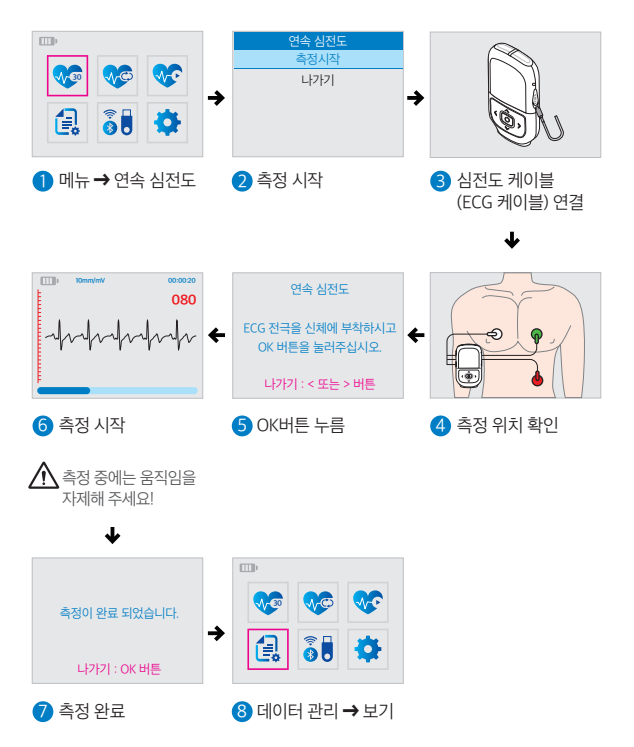

#### 연속 심전도

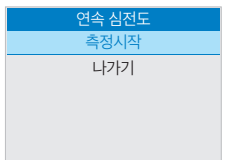

ㆍ메뉴에서 연속 심전도 ➔ 측정시작을 선택하면 <ECG 전극을 신체에 부착 하시고 OK 버튼을 눌러주십시오> 라는 설명이 나옵니다.

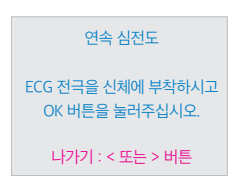

ㆍ심전도 케이블을 장치에 연결한 후 일회용 심전도 전극을 각각 오른쪽 (흰색)가슴과 왼쪽(초록)가슴, 왼쪽 옆구리(빨강)에 부착한 후 OK 버튼을 누릅니다.

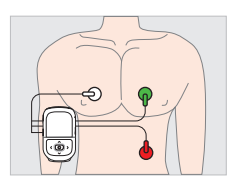

#### 연속 심전도

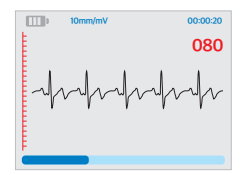

ㆍOK 버튼을 누르면 심전도가 측정 됩니다. 측정 도중 OK 버튼을 누르면 측정이 중지되고 이전 화면으로 이동합니다.

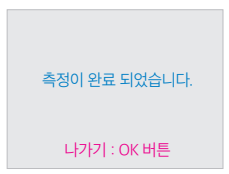

ㆍ측정이 완료되면 <측정이 완료되었습니다.> 메시지가 나옵니다.

 $\bigwedge$  심전도 측정 중에는 급격한 움직임을 자제해 주십시오.

#### ■ 실시간 심전도(블루투스 사용)

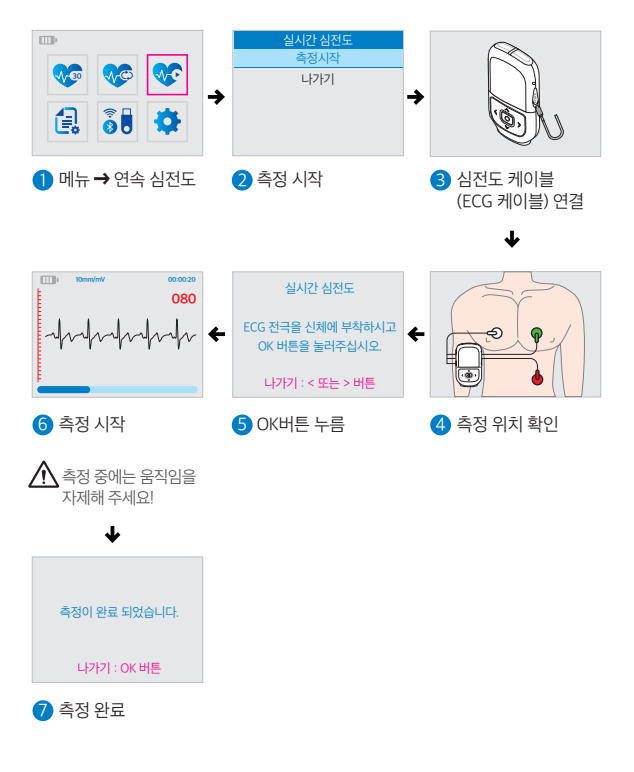

#### ■ 실시간 심전도(블루투스 사용)

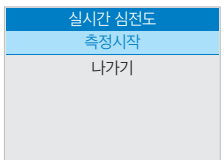

ㆍ메뉴에서 실시간 심전도 ➔ 측정시작 을 선택하면 <ECG 전극을 신체에 부착하시고 OK 버튼을 눌러주십시오> 라는 설명이 나옵니다.

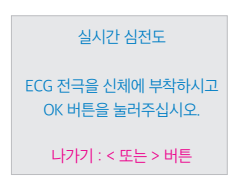

ㆍ심전도 케이블을 장치에 연결한 후 일회용 심전도 전극을 각각 오른쪽 (흰색)가슴과 왼쪽(초록)가슴, 왼쪽 옆구리(빨강)에 부착한 후 OK 버튼을 누릅니다.

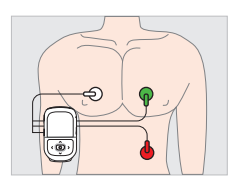

#### ■ 실시간 심전도(블루투스 사용)

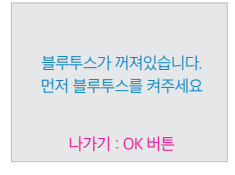

ㆍ블루투스가 꺼져 있으면 먼저 블루투스를 켜주십시오. [p.30의 "블루투스 설정" 참고]

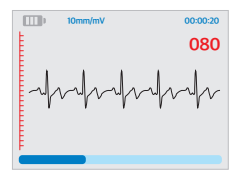

ㆍOK 버튼을 누르면 심전도가 측정 됩니다. 측정되는 심전도는 실시간 으로 블루투스를 통해 송신됩니다. 측정 도중 OK 버튼을 누르면 측정이 중지됩니다.

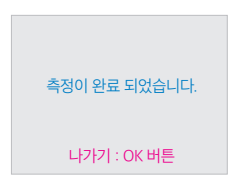

ㆍ측정이 완료되면 <측정이 완료되 었습니다.> 메시지가 나옵니다. OK 버튼을 누르면 이전 화면으로 이동합니다.

 $\bigwedge$ 심전도 측정 중에는 급격한 움직임을 자제해 주십시오.

#### ■ 데이터 보기

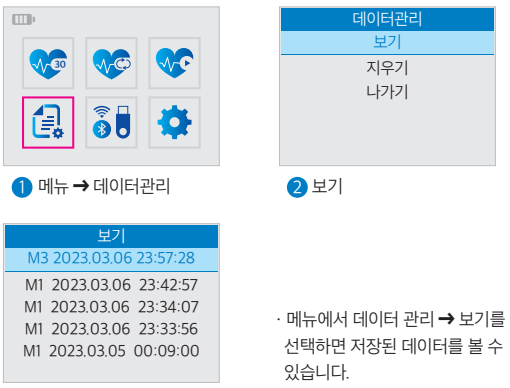

**3** 데이터 선택

- ㆍ기기에 저장되어 있는 데이터 리스트가 측정 시간순으로 정렬이 됩니다.
	- \* 'M1' 으로 시작하는 데이터는 30초 심전도 측정 데이터
	- \* 'M2' 으로 시작하는 데이터는 연속 심전도 측정 데이터
	- \* 'M3' 으로 시작하는 데이터는 실시간 심전도 측정 데이터
- ㆍ상하(▲/▼) 버튼을 이용하여 보고자 하는 데이터를 선택한 후 OK 버튼을 누르면 저장된 심전도 파형을 볼 수 있습니다.
- ㆍ좌우(◀/▶) 버튼으로 이전 메뉴로 나갈 수 있습니다.
- ㆍ암호화 된 저장파일을 불러오기 위해 조작이 느릴 수 있습니다.

#### ■ 데이터 보기

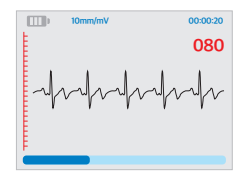

- ㆍ심전도 파형 보기 화면에서는 좌우(◀/▶) 버튼을 이용하여 전체 신호를 확인할 수 있습니다.
- ㆍ신호 확인 후 OK 버튼을 누르면 이전 메뉴로 나갑니다.

#### ■ 데이터 지우기

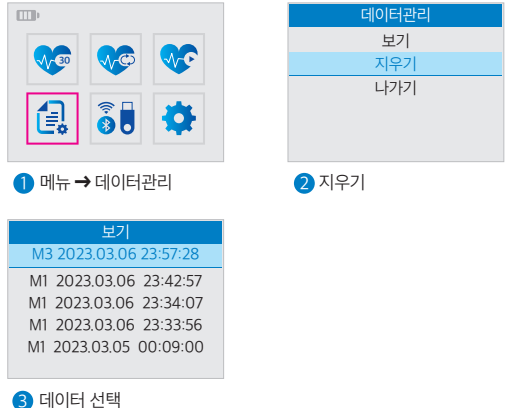

- ㆍ메뉴에서 데이터 관리 ➔ 지우기를 선택하면 저장된 데이터를 삭제할 수 있습니다.
- ㆍ기기에 저장되어 있는 데이터 리스트가 측정 시간순으로 정렬이 됩니다.
- \* 'M1' 으로 시작하는 데이터는 30초 심전도 측정 데이터
- \* 'M2' 으로 시작하는 데이터는 연속 심전도 측정 데이터
- \* 'M3' 으로 시작하는 데이터는 실시간 심전도 측정 데이터
- ㆍ상하(▲/▼) 버튼을 이용하여 보고자하는 데이터를 선택한 후 OK 버튼을 누르면 저장된 심전도 파형을 볼 수 있습니다.
- ㆍ좌우(◀/▶) 버튼으로 이전 메뉴로 나갈 수 있습니다.

#### ■ 데이터 지우기

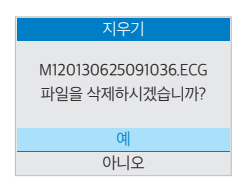

ㆍ상하(▲/▼) 버튼을 이용하여 "예/아니오" 를 선택한 후 OK 버튼을 누르면 데이터가 삭제됩니다.

### USB & 블루투스

#### USB (데이터 송수신) 연결

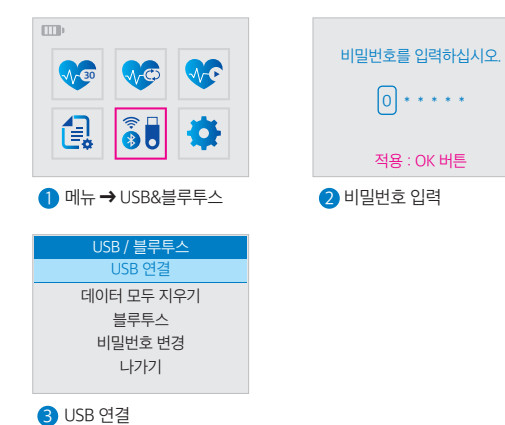

- ㆍ메뉴에서 'USB/블루투스' 를 선택하고, 상하(▲/▼) 버튼을 이용하여 올바른 비밀번호를 입력합니다. (초기비밀번호 000000)
- ㆍUSB 연결을 선택하면 PC에 연결할 수 있습니다.
- ㆍ<USB케이블을 연결 하십시오. USB 연결을 시작합니다.> 라는 메시지가 나오며, USB Cable을 PC에 연결시킵니다.
- ㆍPC와 연결 후 OK 버튼으로 연결을 중지 시킬 수 있습니다.

- ㆍ"예" 를 선택하면 데이터 지우기가 시작됩니다. 메모리의 용량에 따라 시간이 다소 걸립니다.
- ㆍ<모든 데이터를 지우겠습니까> 라는 메시지가 나오고, 상하(▲/▼) 버튼을 이용하여 "예/아니오" 를 선택한 후 OK 버튼을 누릅니다.
- ㆍ메뉴에서 USB&블루투스 ➔ 데이터 모두 지우기를 선택하면 기기 (ER-2000 SMART)의 모든 데이터를 지웁니다.

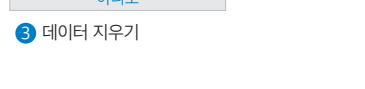

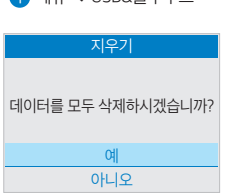

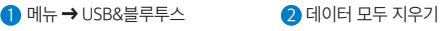

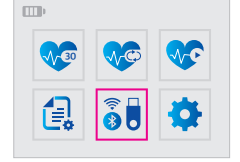

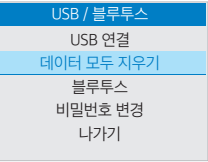

#### ■ 데이터 모두 지우기

USB & 블루투스

#### USB & 블루투스

#### ■ 블루투스 설정

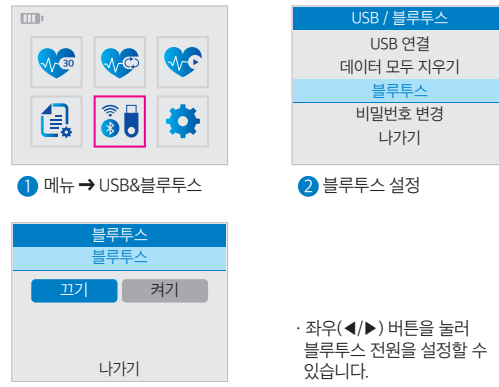

3 블루투스 켜기/끄기

- ㆍ장치의 블루투스가 성공적으로 켜지면 연결을 위한 6자리 Passkey가 무작위로 나옵니다.
- ㆍ스마트기기에서 Passkey를 입력하여 페어링을 진행하여 블루투스를 연결합니다.
- ㆍ이미 페어링 된 기기를 등록 해제를 원하면 '등록디바이스 삭제'를 선택하여 해제합니다.
- ㆍ삭제 후 동일한 기기와 연결을 하기위해서, 스마트 기기에서도 블루투스 설정에서 등록된 기기에서 삭제 후 다시 연결을 시도해야 합니다.

※ BLE 4.0을 사용하여 스마트 기기와 통신하며, 스마트 기기는 BLE4.0 또는 이보다 높은 버전의 블루투스를 지원해야 합니다. OS : iOS 8.0 이상 또는 Android 4.4 (KitKat) 이상

### USB & 블루투스

#### ■ 비밀번호 변경

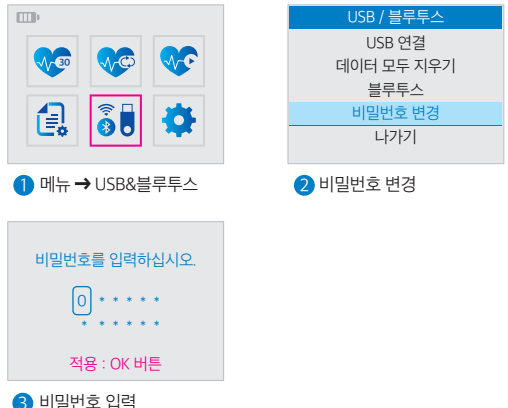

- ㆍ메뉴에서 USB&블루투스 ➔ 비밀번호 변경을 선택하면 비밀번호를 변경할 수 있습니다.
- ㆍ상하(▲/▼) 버튼을 이용하여 올바른 비밀번호를 입력하면 비밀번호변경을 할 수 있습니다. 좌우(◀/▶) 버튼을 이용하여 각 자리의 비밀번호를 입력 후 두번째 줄로 이동하여 한번 더 입력합니다. (비밀번호는 숫자 6자리로 구성됩니다)
- ㆍ비밀번호가 성공적으로 변경되었습니다. OK 버튼으로 이전 메뉴로 돌아갑니다.

#### ■ 날짜 & 시간설정

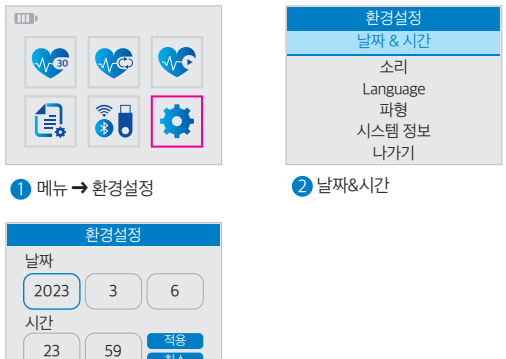

 $\bigcirc$  날짜 및 시간설정

ㆍ현재 날짜와 시간을 설정합니다.

- 취소

- ㆍ변경을 위한 위치는 파란색으로 표시되며 상하(▲/▼) 버튼을 눌러 값을 증가 혹은 감소 시킵니다.
- ㆍ좌우(◀/▶) 버튼을 눌러 위치가 이동하며 시간과 분까지 저장한 후 적용에서 OK 버튼을 누르면 설정이 완료되며 이전 메뉴로 돌아갑니다.

#### 소리설정

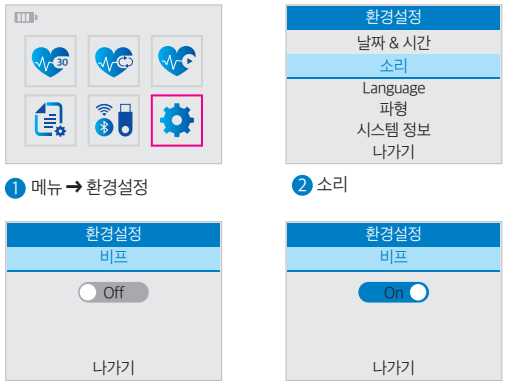

 $3$  소리설정

- ㆍ비프음 켜기/비프음 끄기를 설정합니다.
- ㆍ좌우(◀/▶) 버튼을 이용하여 소리설정이 완료된 후 나가기에서 OK 버튼을 누르면 설정이 완료되며 이전 메뉴로 돌아갑니다.

#### $\blacksquare$  언어설정

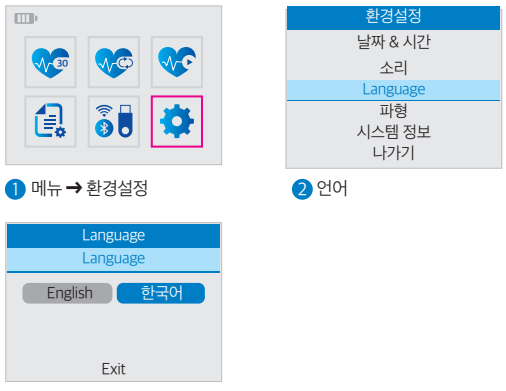

 $\bigcirc$  언어설정

- ㆍ한국어/영어를 설정합니다.
- ㆍ좌우(◀/▶) 버튼을 이용하여 언어 설정이 완료된 후 OK 버튼을 누르면 설정이 완료되며 이전 메뉴로 돌아갑니다.

#### 파형

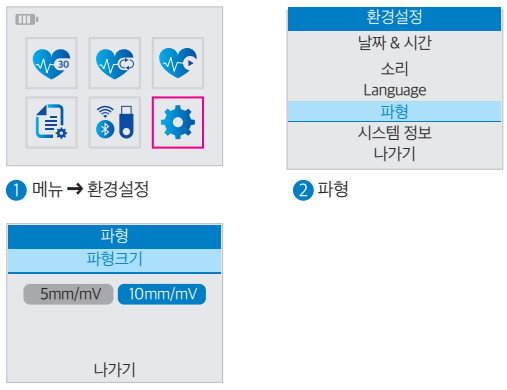

 $\theta$  이득설정

- ㆍ상하(▲/▼) 버튼을 이용하여 파형을 선택합니다.
- ㆍ심전도 파형의 이득을 10mm/mV 또는 5mm/mV으로 설정합니다.
- ㆍ좌우(◀/▶) 버튼을 이용하여 파형크기 설정이 완료된 후 OK 버튼을 누르면 설정이 완료되며 이전 메뉴로 돌아갑니다.

#### 시스템정보

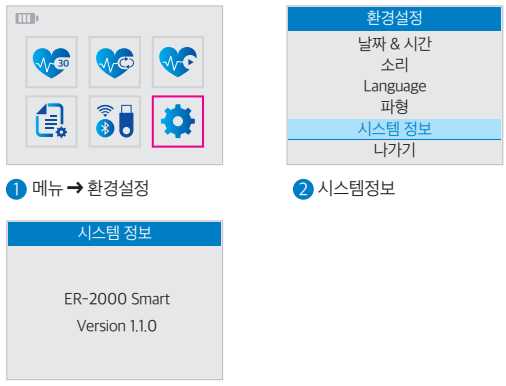

 $\left| \right.$  시스템정보 확인

ㆍ상하(▲/▼) 버튼을 이용하여 시스템정보를 선택합니다.

ㆍ시스템 정보 확인 후 OK 버튼을 누르면 이전 메뉴로 돌아갑니다.

### 4. PC용 Viewer 프로그램 사용 방법

#### Viewer 프로그램 설치

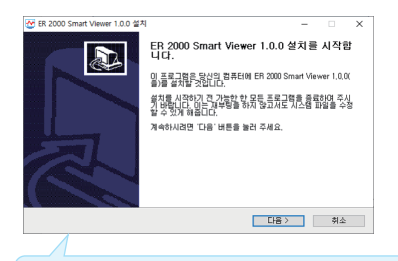

기기에 삽입된 Viewer 프로그램 을 이용하여 프로그램을 설치합니다. 기기를 컴퓨터에 USB(데이터 전송 및 충전 케이블)로 연결하여 이동식 디스크로 인식 후 Windows 탐색기로 해당 디스크를 찾아가서 Setup.exe 파일을 더블 클릭하여 설치 프로그램을 실행합니다.

OS: Microsoft Windows 10 Home (64bit) 이상 메모리, HDD 사양 등 : Intel Core2 3.0GHz / MEM 2GB / Storage 100GB 이상 모니터 해상도: 1920 × 1080 이상

### Viewer 프로그램 설치

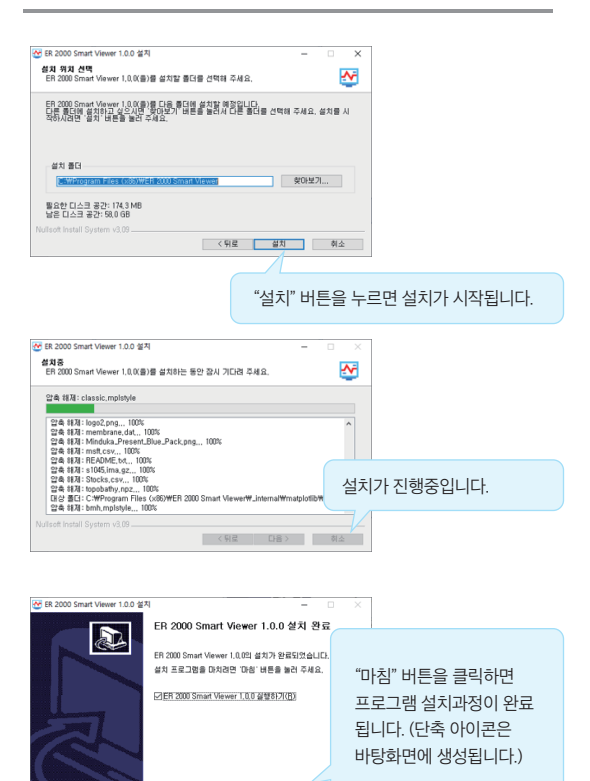

**조약로 마침** 

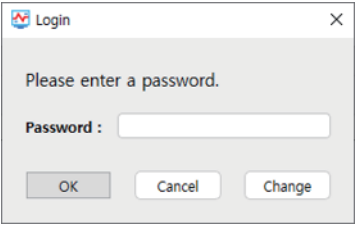

바탕화면에 있는 "ER 2000 Smart viewer" 아이콘을 더블 클릭하면 먼저 비밀번호 입력 창이 실행됩니다. 프로그램이 처음 실행되면 비밀번호 설정을 먼저 해야 합니다. 올바른 비밀번호를 입력하면 메인 화면으로 전환 됩니다. 잘못된 비밀번호를 3번 입력하면 프로그램은 종료됩니다. (Password를 잊어버렸을 시 고객센터로 문의해주세요.)

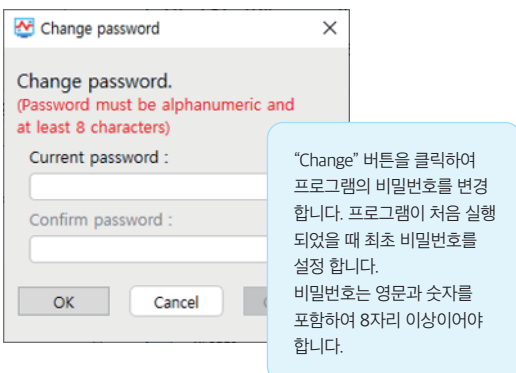

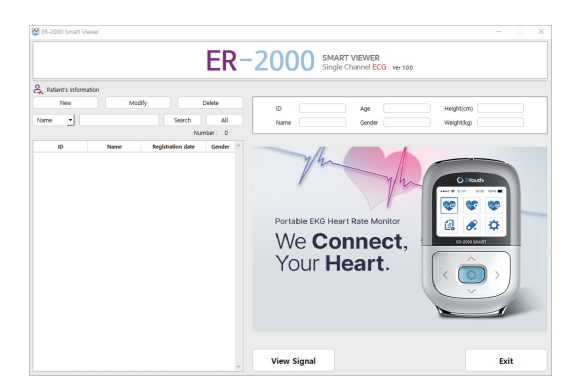

바탕화면에 있는 "viewer" 아이콘을 더블 클릭하면 기기에 저장되어 있는 데이터를 PC로 전송 받기 위한 PC용 Viewer 프로그램이 실행됩니다

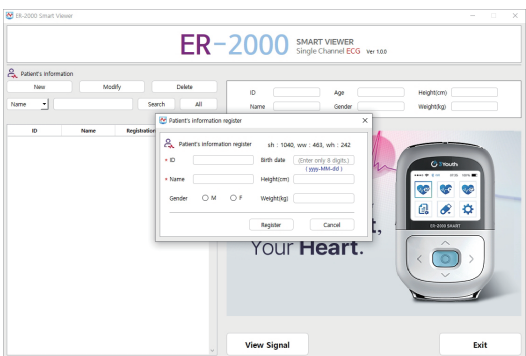

"New" 버튼을 이용하여 새로운 환자 정보를 입력하고 "OK" 버튼을 클릭하여 환자를 등록합니다. 등록된 환자 정보의 수정을 위해서는 "Modify" 버튼을 클릭하여 정보를 수정합니다. 환자 등록을 마친 후 환자를 선택하여 "View Signal" 버튼을 클릭하면 데이터 전송 및 파형 확인 창에 나타납니다.

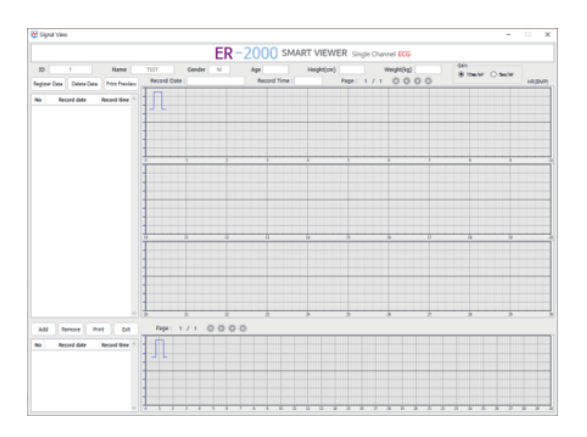

"Register Data" 버튼을 클릭하면 기기에서 측정한 데이터를 다운로드 하여 PC에 저장할 수 있습니다.

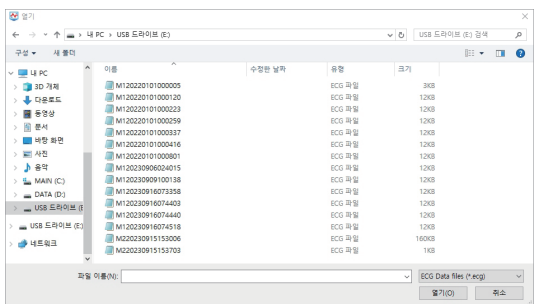

"Register Data" 버튼을 클릭하면 열기 창이 나타납니다. 기기가 이동식 디스크로 연결한 후 해당 이동식 디스크의 폴더를 열면 기기에 저장된 데이터를 확인할 수 있습니다. 저장을 원하는 데이터를 전체 드래그하여 선택 후 "열기(O)" 버튼을 클릭하면 데이터가 PC로 복사됩니다. (데이터는 복수 선택할 수 있습니다.)

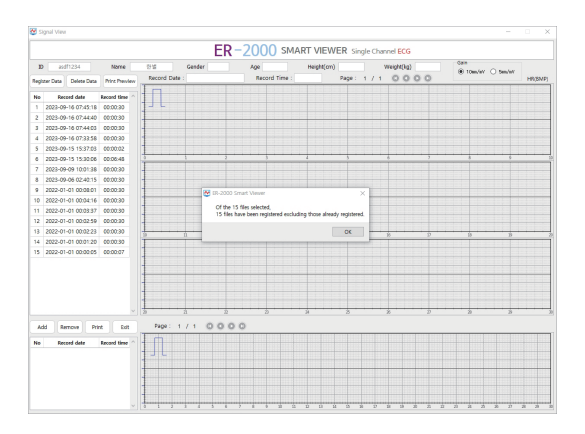

복사가 완료되면 선택된 파일의 수와 등록이 성공한 파일의 수를 알려주는 메시지 창이 나옵니다.

(단, 동일 이름의 파일이 이미 등록되어 있으면 등록되지 않음.)

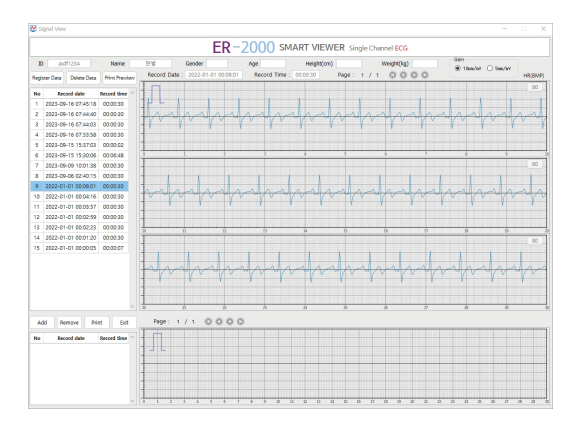

등록된 데이터는 왼쪽 리스트에 최신 날짜 순으로 정렬되며 원하는 데이터를 선택하면 ECG 파형을 볼 수 있습니다. "Delete Data" 버튼으로 원하는 데이터를 삭제할 수 있습니다. 우측 상단의 Gain에서 원하는 파형 크기를 선택할 수 있습니다.

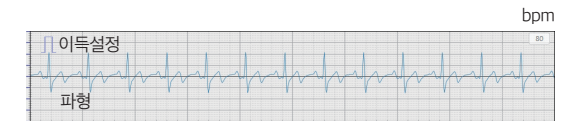

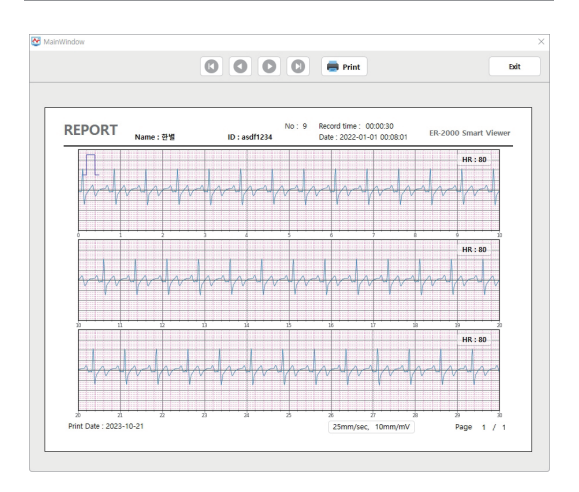

"Print Preview" 버튼을 클릭하면 출력할 데이터를 선택할 수 있습니다. 미리보기 화면에서 "Print" 버튼을 클릭하면 연결된 프린터로 출력할 수 있습니다.

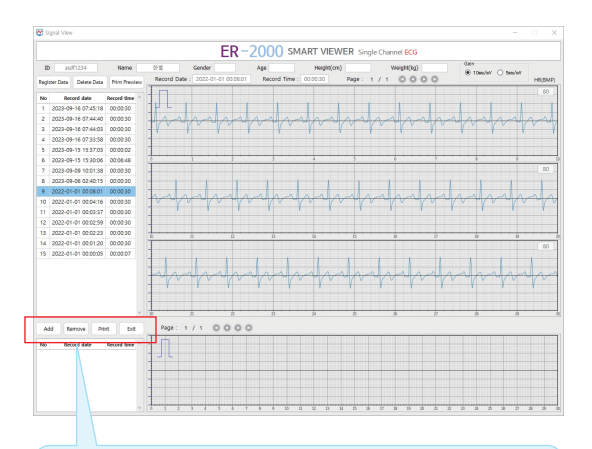

"add" 버튼으로 출력을 원하는 데이터를 선택해 선택 리스트에 등록시키거나 "remove" 버튼을 이용해 선택 리스트에 등록된 데이터를 삭제 시킬 수 있습니다.

"print" 버튼으로 선택 리스트에 있는 데이터들을 한꺼번에 출력 할 수 있습니다.

#### 5. A/S 및 제품 폐기

#### $A/S$

- ㆍ본 제품은 구입일로부터 1년간 품질을 보증합니다.
- ㆍ보증기간의 확인이 어려운 경우 제조일 후 3개월 경과한 날로부터 보증기간을 적용합니다.
- ㆍ제품의 자체나 생산과정의 불량은 상태에 따라 무상 보수 또는 교환해드립니다.
- ㆍ보증기간 이내라도 소비자의 과실에 의한 파손은 무상 보수에 적용되지 않습니다.

#### 제품 폐기

- ㆍ환경 보호와 제품 처리 및 재활용을 위해, 본 제품은 제조원에서 수거하여 폐기를 합니다.
- ㆍ폐기하실 제품과 구성품을 모두 아래의 제조원 주소로 전달해주시면 의료 폐기물 절차에 따라 직접 폐기를 진행합니다.

ㆍ제조원 : 제3의청춘 주식회사 강원도 춘천시 강원대학길1, 보듬관 901호 고객센터 : 1833-3094 홈페이지 : www.er2000s.com

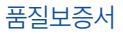

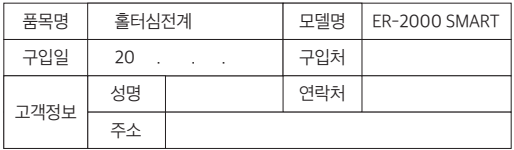

제3의청춘 주식회사 제품은 경제 기획원 고시 소비자 보호규정에 따릅니다.

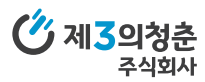

고객센터 : 1833-3094 www.er2000s.com

제조원 : 제3의청춘 주식회사 강원도 춘천시 강원대학길1, 보듬관 901호

#### 문제 해결하기

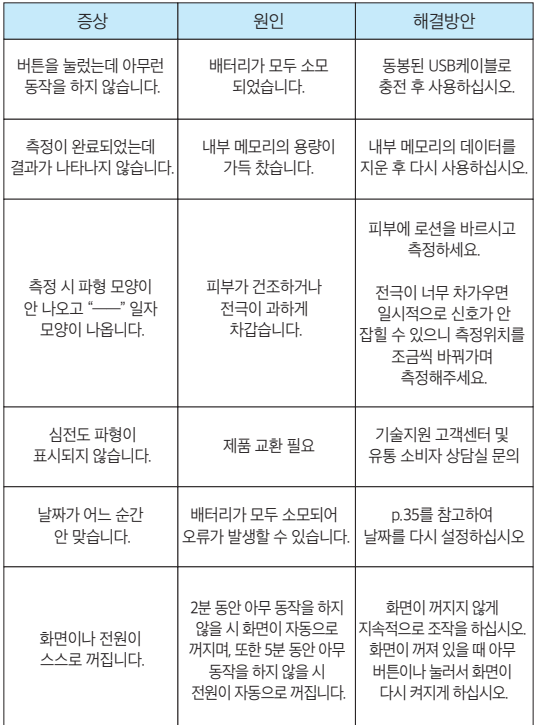

#### ER-2000 SMART 기기

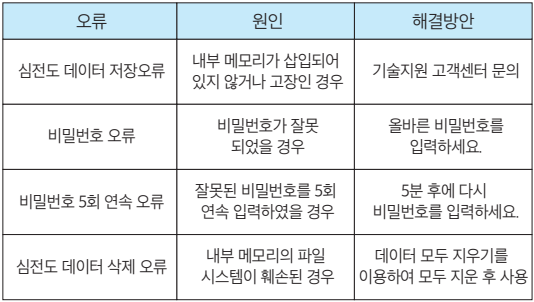

#### ER-2000 SMART Viewer 프로그램

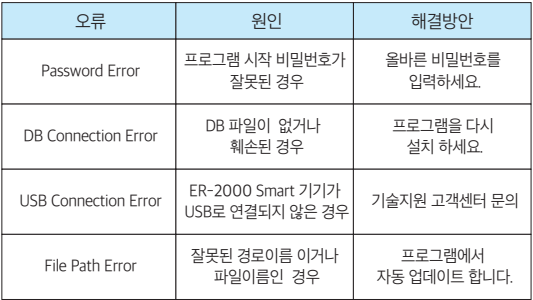

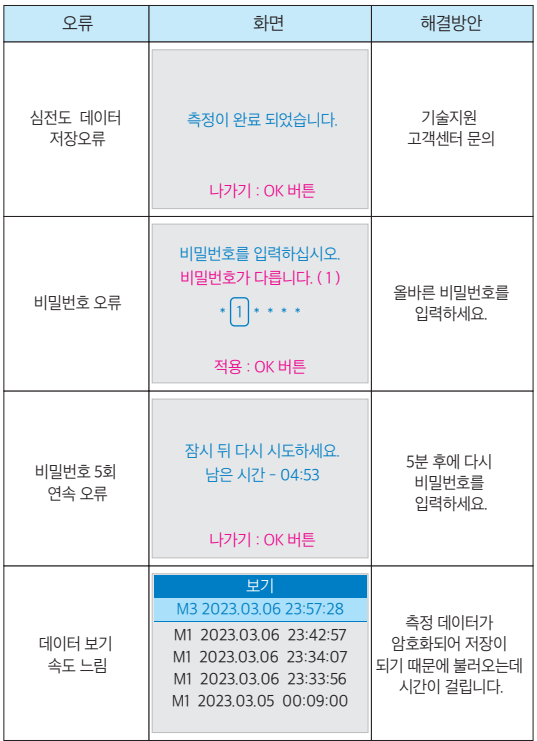

#### ER-2000 SMART Viewer 프로그램

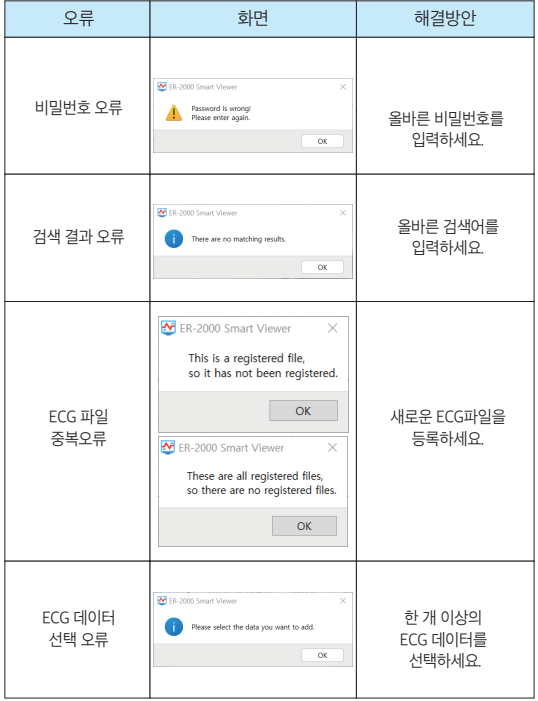

### 7. 제품 검사

#### ■ 사용 전 검사

- ㆍ전극 부분에 이물질이 있는지 확인하세요.
- ㆍ전원버튼을 눌렀을 시 전원이 잘 켜지는지 확인하세요.

#### ■ 사용 후 검사

- ㆍ버튼을 눌러서 전원이 꺼져있는지 확인하세요
- ㆍ제품이 물기가 있는 곳이나 습한 곳에 보관되는지 확인하세요.

#### 8. 교정 및 보수

#### 교정

ㆍ최소 2 년마다 행해야 하는 기술적 검사 절차들은, 의료기기 제조 규정에 따르고 있는 제조원을 통해 실시됩니다.

#### 보수

ㆍ제품 사용 전/후 심전계의 전극 부분을 마른 천이나 티슈로 닦아주세요.

### 9. 부록

#### ■ 제품의 사양

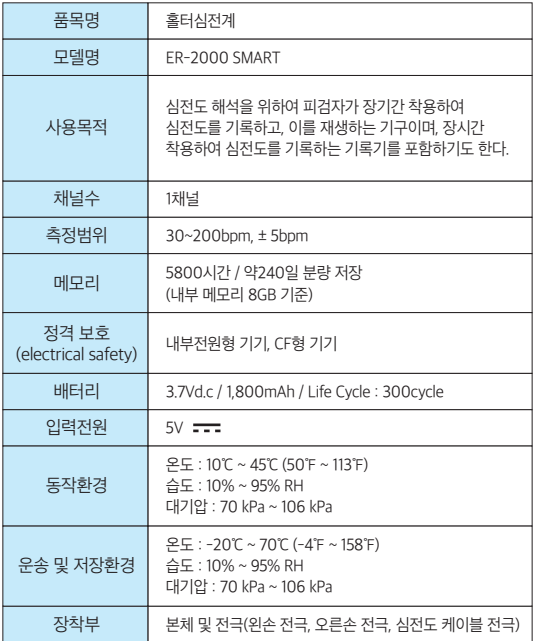

### 9. 부록

#### ■ 제품의 사양

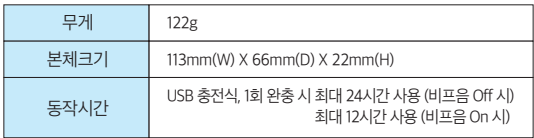

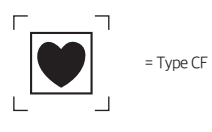

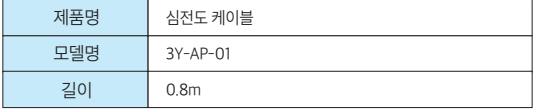

### 9. 부록

#### 심벌설명

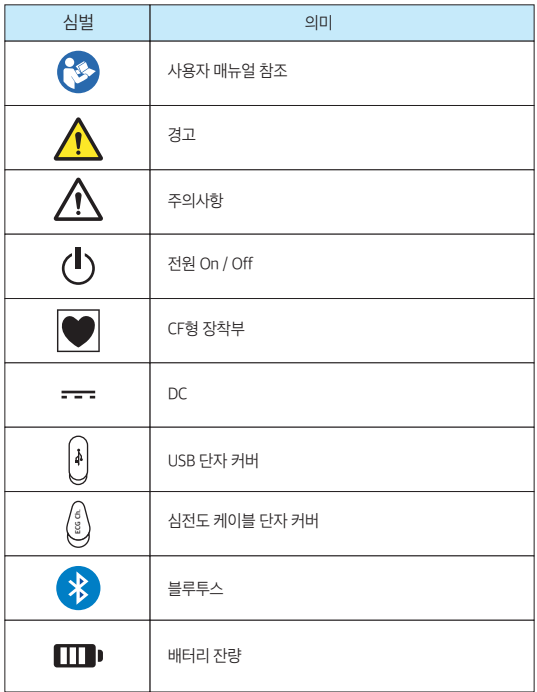

#### 고객센터 1833-3094

www.er2000s.com

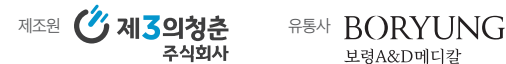

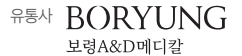

품목명 : 홀터심전계 제조업자 상호 : 제3의청춘(주) 모델명 : ER-2000SMART 본 제품은 의료기기임

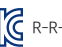

R-R-3YH-ER-2000\_SMART